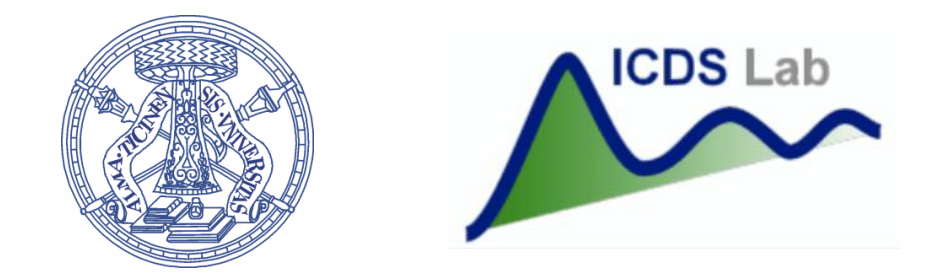

#### Università degli Studi di Pavia Dipartimento di Ingegneria Industriale e dell'Informazione

# Corso di Identificazione dei Modelli e Analisi dei Dati

#### Data Import

Prof. Giuseppe De Nicolao, Federica Acerbi, Alessandro Incremona

17/10/2019 DATA IMPORT

# **Outline**

- 1. Introduction
- 2. Importing Tabular Data
- 3. Handling Large Dataset
- 4. Handling Missing Data

# **Outline**

#### 1. Introduction

- 2. Importing Tabular Data
- 3. Handling Large Dataset
- 4. Handling Missing Data

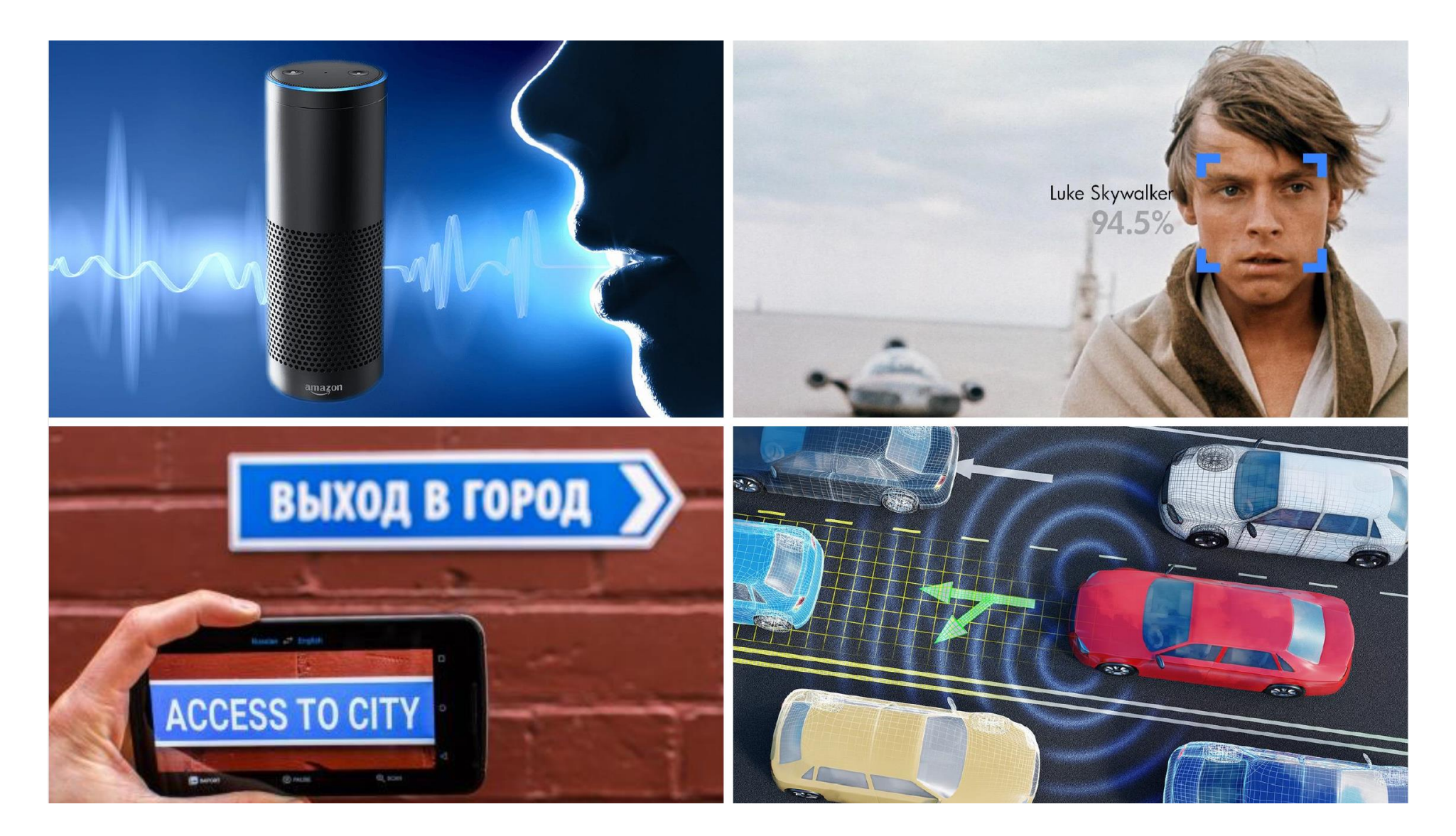

Matlab Expo 2018

#### 17/10/2019 DATA IMPORT

# Lecture goals:

- 1. importing data from text files and spreadsheets into a single table or database
- 2. acquiring fundamentals of data visualization

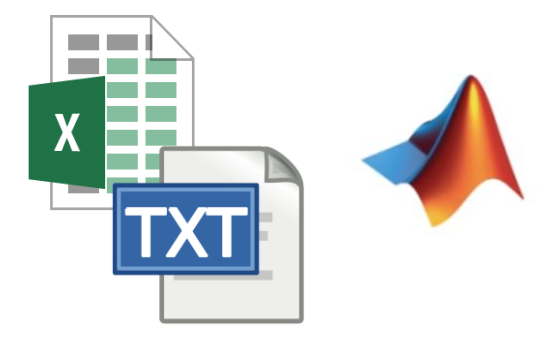

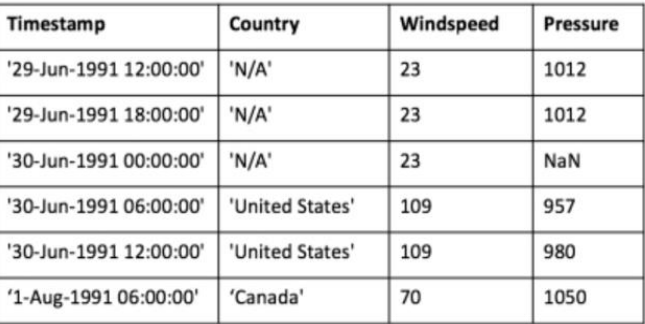

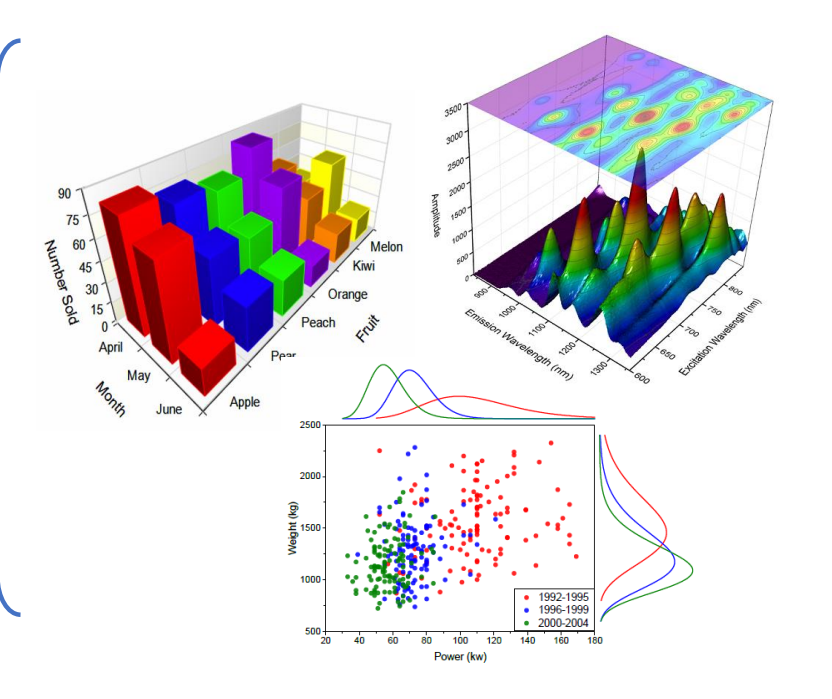

# **Outline**

- 1. Introduction
- 2. Importing Tabular Data
- 3. Handling Large Dataset
- 4. Handling Missing Data

There are different types of file formats that you can import and export from the MATLAB® application:

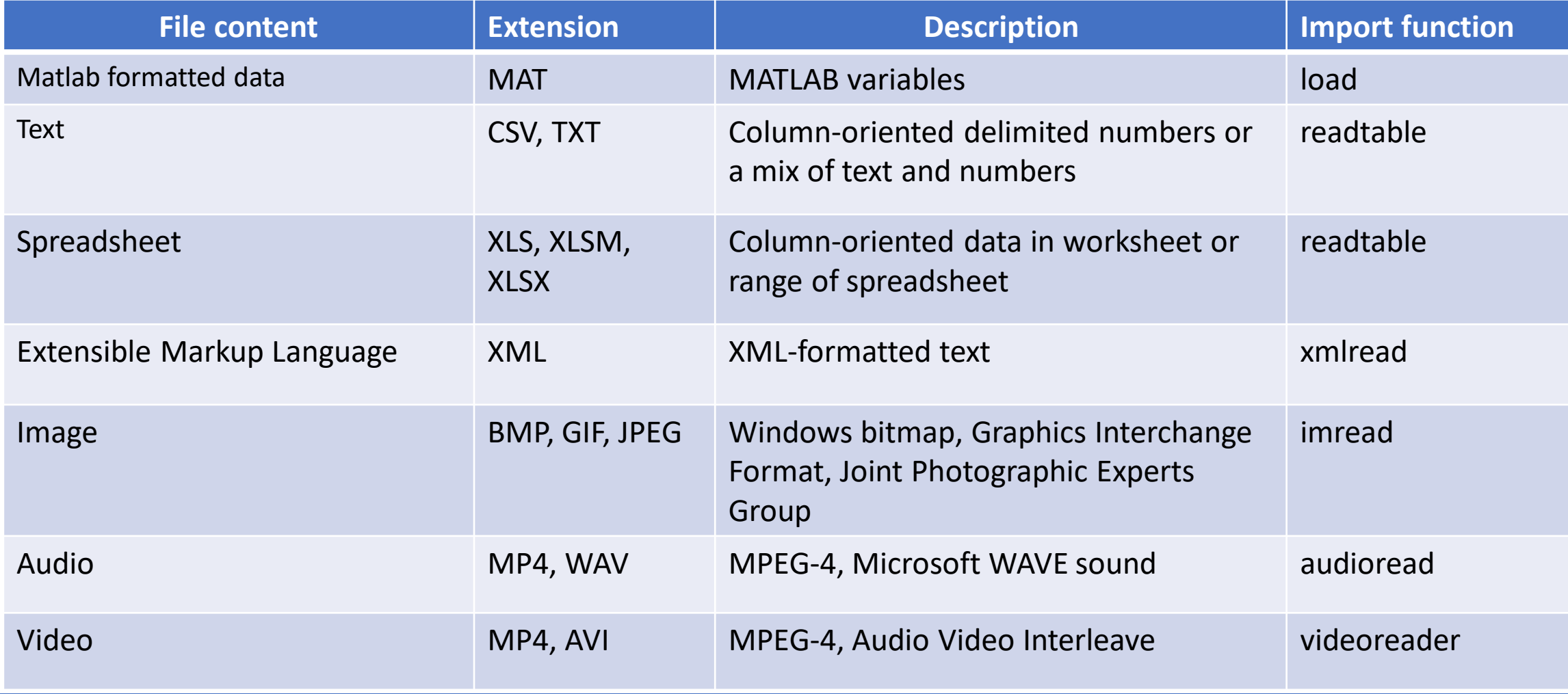

17/10/2019 DATA IMPORT

There are different types of file formats that you can import and export from the MATLAB® application:

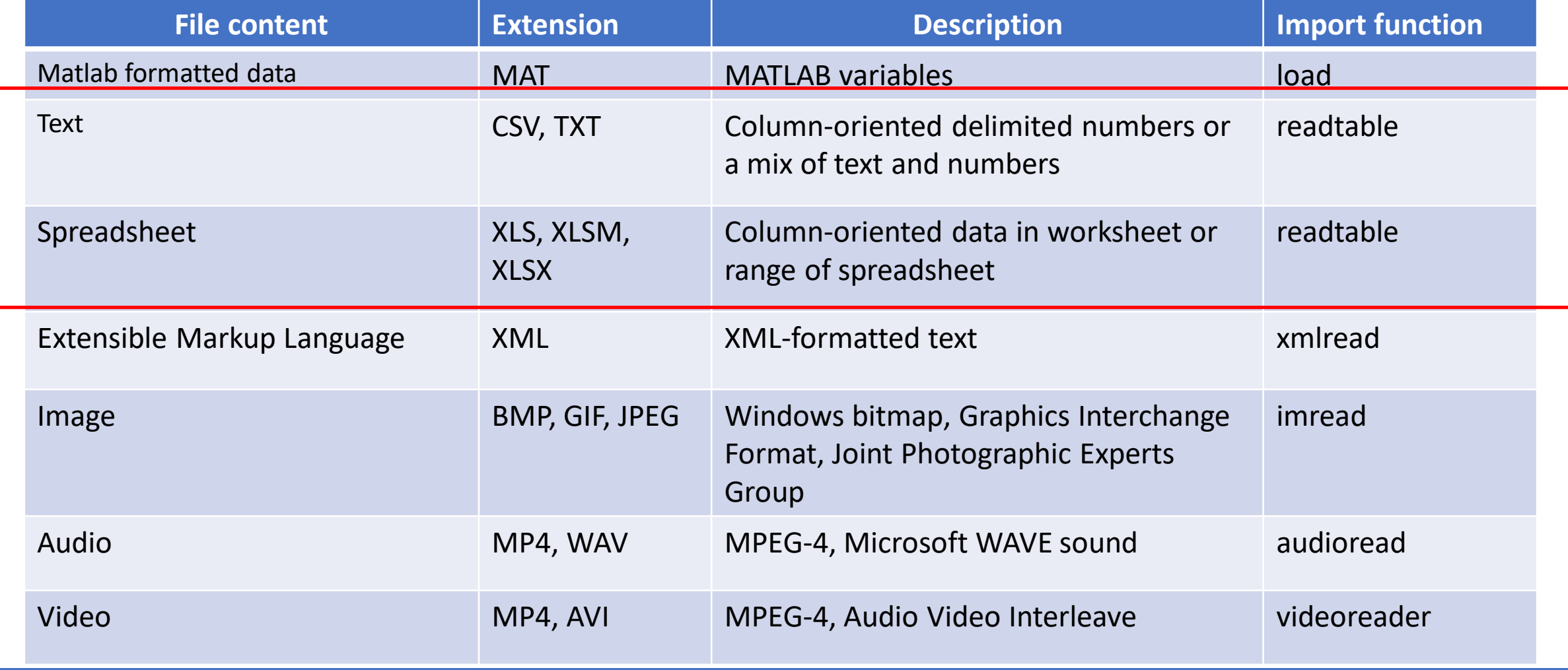

17/10/2019 DATA IMPORT

# Importing Tabular Data

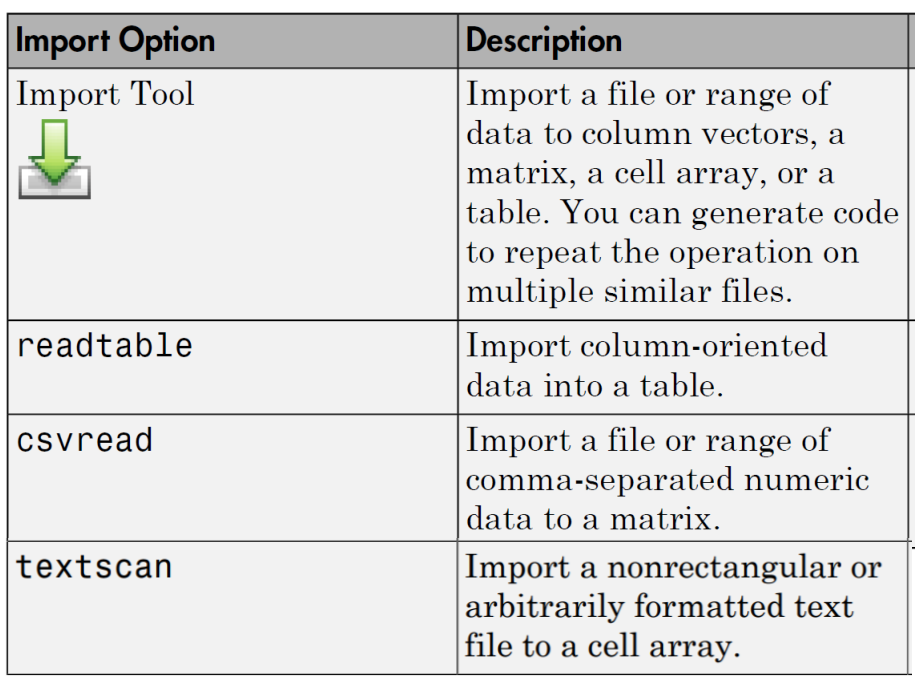

#### Text Spreadsheet

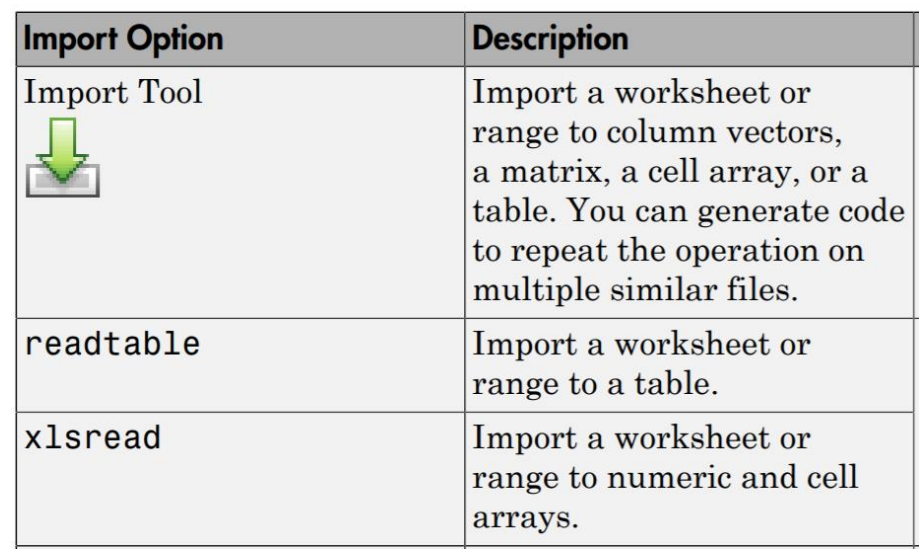

# Importing Tabular Data

#### Text Spreadsheet

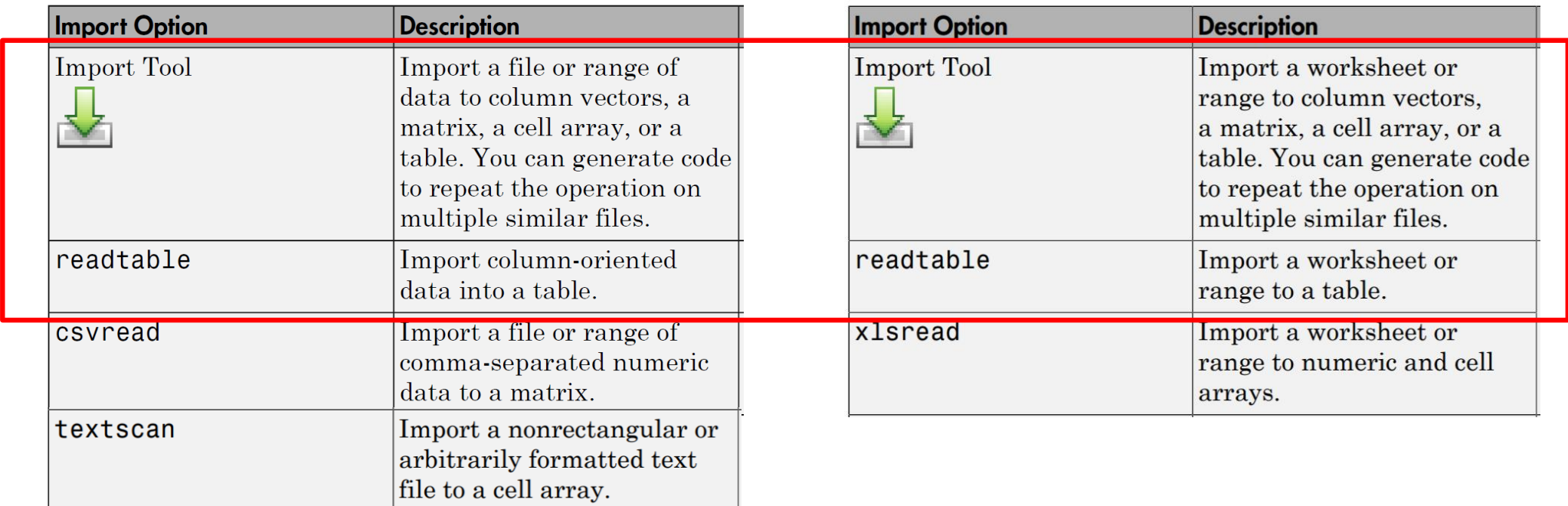

# Importing Tabular Data

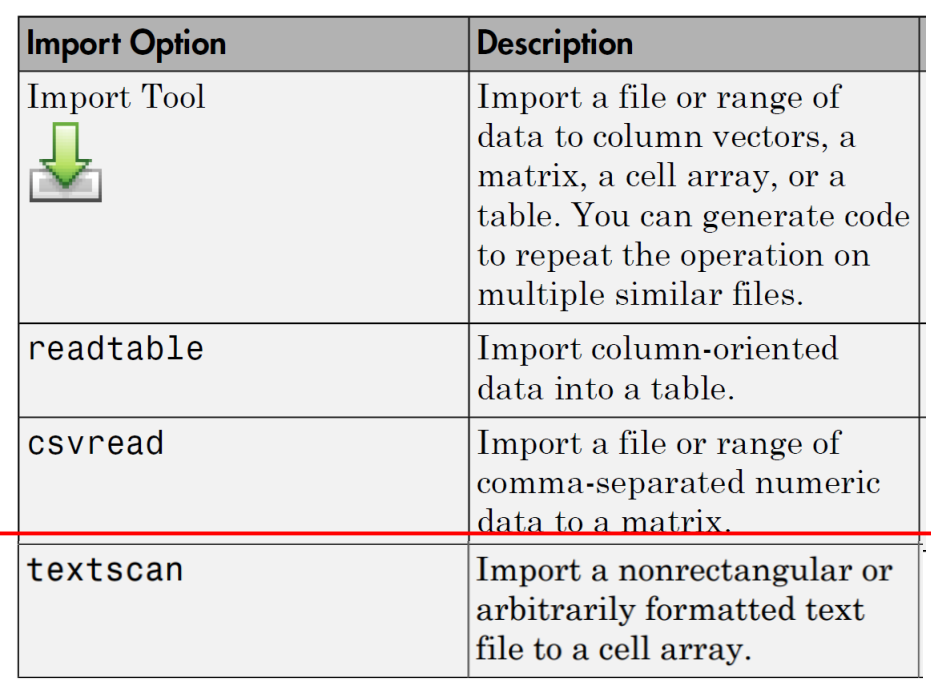

#### Text Spreadsheet

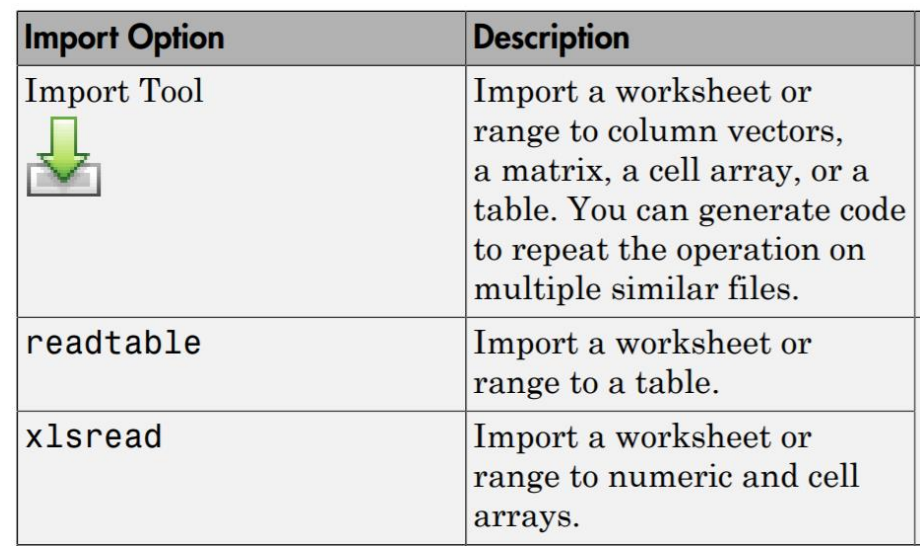

#### **Unstructured data**

If you have **regularly formatted tabular** data in a single or a delimited text file, you can use the **edit** function to visualize it in a MATLAB built-in text editor and the **readtable** function to import it into MATLAB

#### edit

Edit or create file

#### **Syntax**

edit edit file edit file1 ... fileN

#### **>> doc edit >> doc readtable**

#### readtable

Create table from file

#### **Syntax**

- $T = readtable(filename)$
- T = readtable(filename, Name, Value)
- $T = readtable(filename, opts)$
- T = readtable(filename, opts, Name, Value)

If you have **regularly formatted tabular** data in a single or a delimited text file, you can use the **edit** function to visualize it in a MATLAB built-in text editor and the **readtable** function to import it into MATLAB

#### **>> edit 'hurricaneData1990s.txt'**

Number, Timestamp, Country, Windspeed, Pressure  $1, 29$ -Jun-1991 12:00:00, "N/A", 23, 1012 1,29-Jun-1991 18:00:00, "N/A", 23,1012  $1, 30 - Jun - 1991$   $00:00:00, "N/A", 1012$ 1,30-Jun-1991 06:00:00, "United States", 23,1012 1,30-Jun-1991 12:00:00, "United States", 23,1012 1,30-Jun-1991 18:00:00, "N/A", 23,1012  $1, 01$ -Jul-1991 00:00:00, "N/A", 23, 1012 1,01-Jul-1991 06:00:00, "United States", 23,1012 1,01-Jul-1991 12:00:00, "United States", 23,1012

If you have **regularly formatted tabular** data in a single or a delimited text file, you can use the **edit** function to visualize it in a MATLAB built-in text editor and the **readtable** function to import it into MATLAB

#### **>> readtable('hurricaneData1990s.txt')**

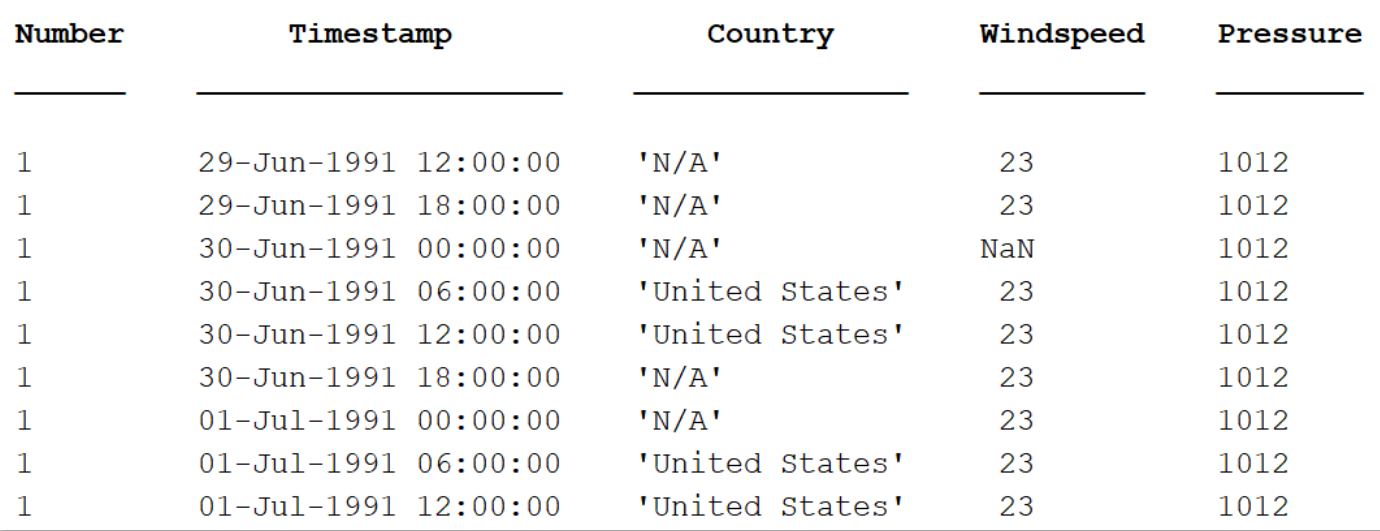

17/10/2019 DATA IMPORT

When using the **readtable** function, you can specify some additional parameters in order to control how data are read by using the comma-separated pairs of **Name, Value** arguments.

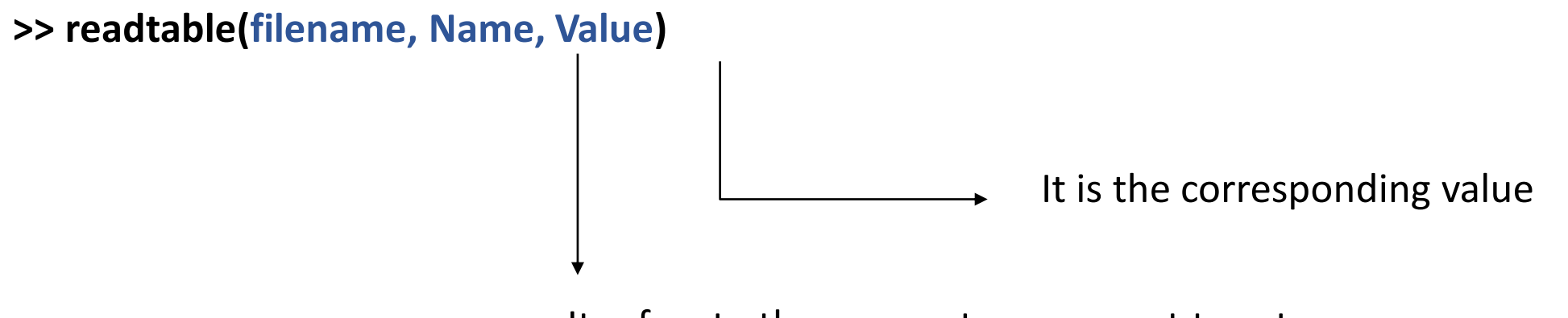

It refers to the parameter you want to set

When using the **readtable** function, you can specify some additional parameters in order to control how data are read by using the comma-separated pairs of **Name, Value** arguments.

#### **>> edit 'hurricaneData1990s\_v2.txt'**

This file contains the wind speed and pressure data of hurricanes in the early 1990s. Units - Number, Date and Time, Text, Number (mbar), Number (mph) Number, Timestamp, Country, Windspeed, Pressure 1,29-Jun-1991 12:00:00, "N/A", 23,1012 1,29-Jun-1991 18:00:00, "N/A", 23,1012 1,30-Jun-1991 00:00:00, "N/A",,1012 1,30-Jun-1991 06:00:00, "United States", 23,1012 1,30-Jun-1991 12:00:00, "United States", 23,1012 1,30-Jun-1991 18:00:00, "N/A", 23,1012

When using the **readtable** function, you can specify some additional parameters in order to control how data are read by using the comma-separated pairs of **Name, Value** arguments.

#### **>> readtable('hurricaneData1990s\_v2.txt', 'HeaderLines', 5)**

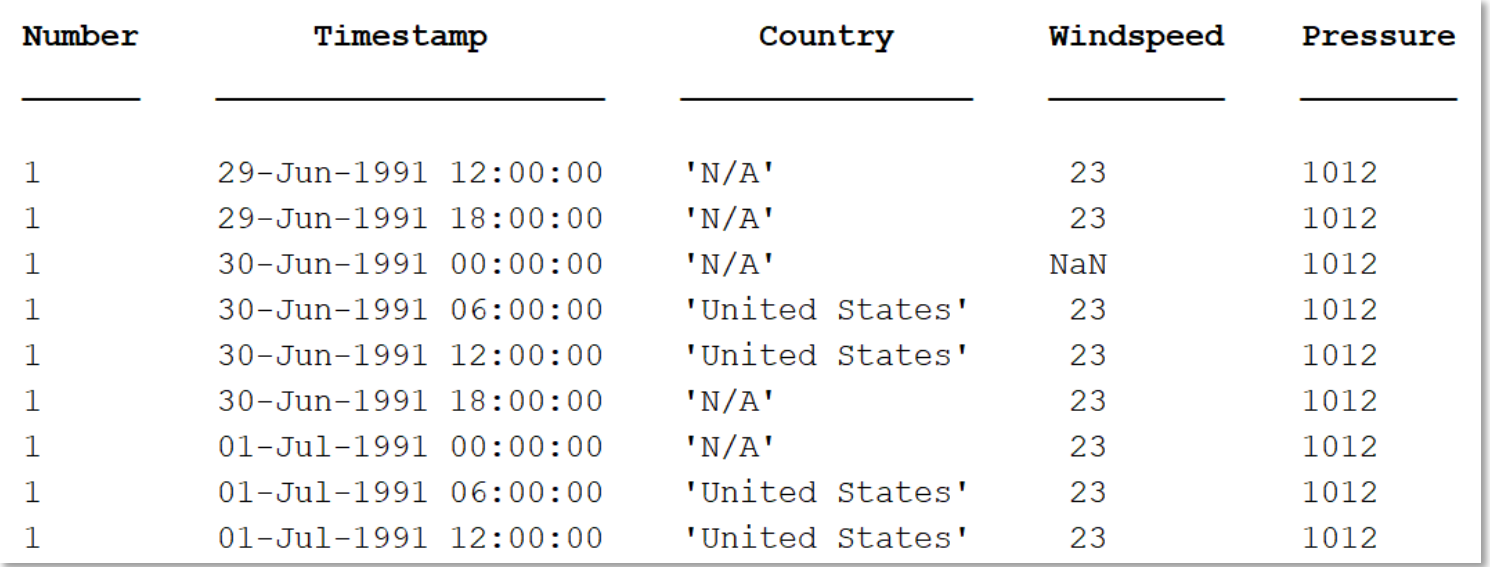

17/10/2019 DATA IMPORT

#### Main Name,Value pairs*:*

- **'HeaderLines', Value***:* skip the first 'Value' rows of the file. *'*Value' must be an integer. e.g.: readtable('dataset.txt','HeaderLines',5)
- **'Delimiter',Value***:* specify the delimiter between different columns. *'*Value' must be any valid character (see documentation). e.g.: readtable('dataset.txt','Delimiter','')
- **'CommentStyle', Value***:* specify the symbol designating test to ignore. 'Value' must be any valid character (see documentation). e.g.: readtable('dataset.txt','CommentStyle','%')
- **'EmptyValue', Value***:* set the returned value for empty numeric fields (default is NaN). e.g.: readtable('dataset.txt','EmptyValue',999)

The file **'hurricaneData1990s\_v3.txt'** contains the data of six hurricanes in the early 1990s.

- 1. Import this dataset as a table where each row must contain an **ID\_number** (data type: double), the **date** (data type: datetime), the **country** (data type: char), the **windspeed** (data type: double) and the **pressure** (data type: double). Missing numeric values must be replaced with **-1**.
- 2. Check that the data type of each column of the table is corrected by using the function **class**
- 3. Rename the column of the table as: ID, Date, Location, Wind\_Speed, Pressure.

#### **TIPS:**

- You can use dot indexing to access table columns. e.g.: table.Name0fCol1
- If you don't remember how to access the 'VariableNames' property of a table, check into the documentation **(>> doc table)**

# Spreadsheet files

There are **three main approaches** by which you can import data from spreadsheet files into MATLAB®: **interactively, programmatically or by pasting data from the clipboard**.

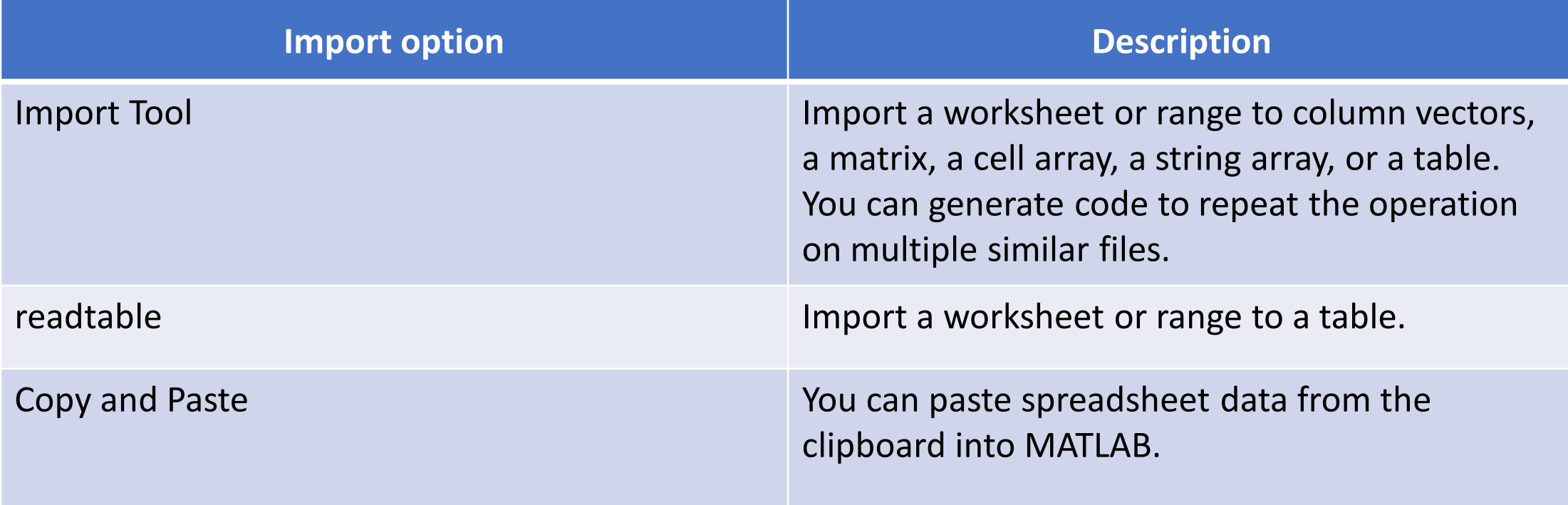

# Import Tool

- On the **Home** tab, in the **Variable** section, click **Import data .**
- Select the spreadsheet file you want to import. The **Import Tool** opens.
- Select the data you want to import. You can edit the variables names and other options.
- Click the **Import Selection** button **V** to import the data in your workspace.

#### **Exercise 2**

Import the first ten rows of data from the file **'dati\_consumo\_Italia.xlsx'** (from the sheet 'dati 2010-2012') using the Import Tool. The data must be imported as a table with two columns of numeric values named 'Date' and 'Load'.

# Copy and Paste

- Select and copy your spreadsheet data in Microsoft Excel, then use one of the following methods:
	- 1. On the **Workspace browser** title bar, click and select **Paste**.
	- 2. Open an existing variable in the Variables editor, right-click and then select **Paste Excel**  (Note: the data types must be the same!).
	- 3. Use the command 'uiimport-pastespecial'.

# readtable

#### **readtable(filename, Name, Value)**

• The sintax is the same as the text file case, but here we need to specify new **Name, Value** pair arguments to correctly select the data that we want to import.

Main **Name,Value** pairs for spreadsheet files*:*

- **'Sheet', Value***: w*orksheet to read. *'*Value' must be a string containing the worksheet name. e.g.: readtable('dataset.xlsx','Sheet','Foglio1')
- **'Range', Value***:* portion of the worksheet to read, indicated as a rectangular area. 'Value' must be specify using the sintax 'Corner1:Corner2', where Corner1 and Corner2 are two opposing corners that define a rectangular region.
	- e.g.: readtable('dataset.xlsx','Range','B3:H45')
- 1. Import all the data of the file **'dati\_consumo\_Italia.xlsx'** from the sheet **'dati 2010-2012'** in a table called **''tab1''** using the **readtable** command.
- 2. Then import all the data of the same file but from the sheet **''dati 2013-2014''** in a table called **''tab2''**.
- 3. Rename the columns of the two table as **'Date'** and **'Load'.**
- 4. Create a table called **''tab\_dati''** which is the result of the vertical concatenation of the two previous tables.

# **Outline**

- 1. Introduction
- 2. Importing Tabular Data
- 3. Handling Large Dataset
- 4. Handling Missing Data

Until now…

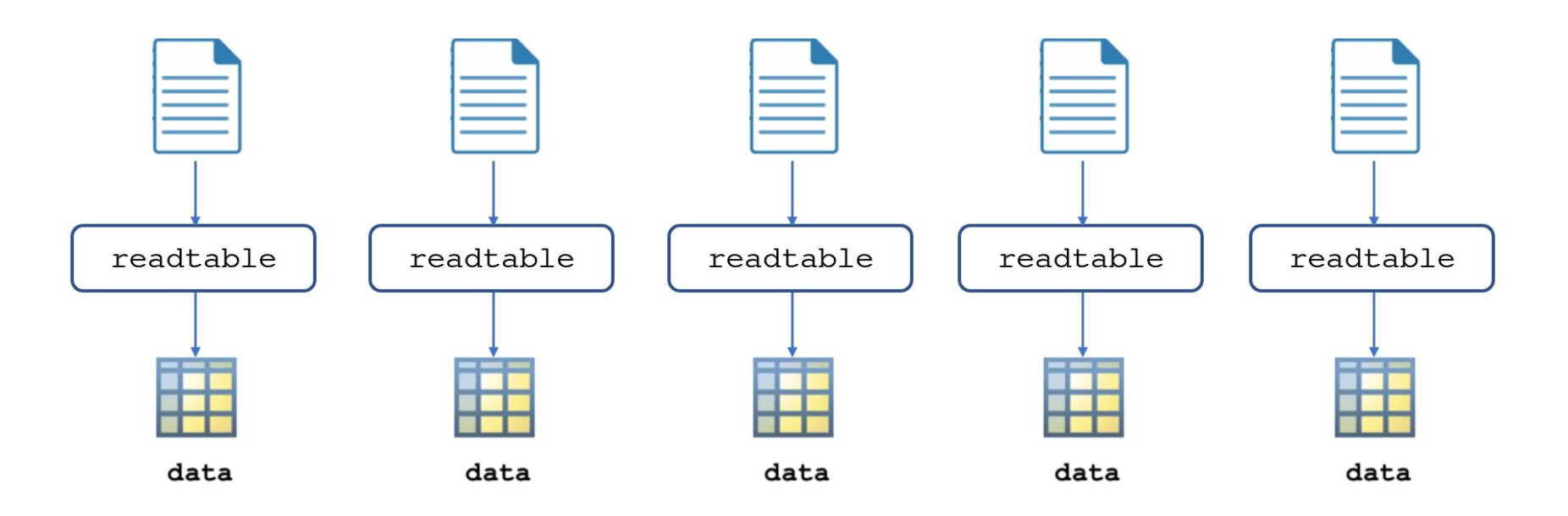

**N data sheets = N Tables**

17/10/2019 DATA IMPORT

To easily manage multiple data files:

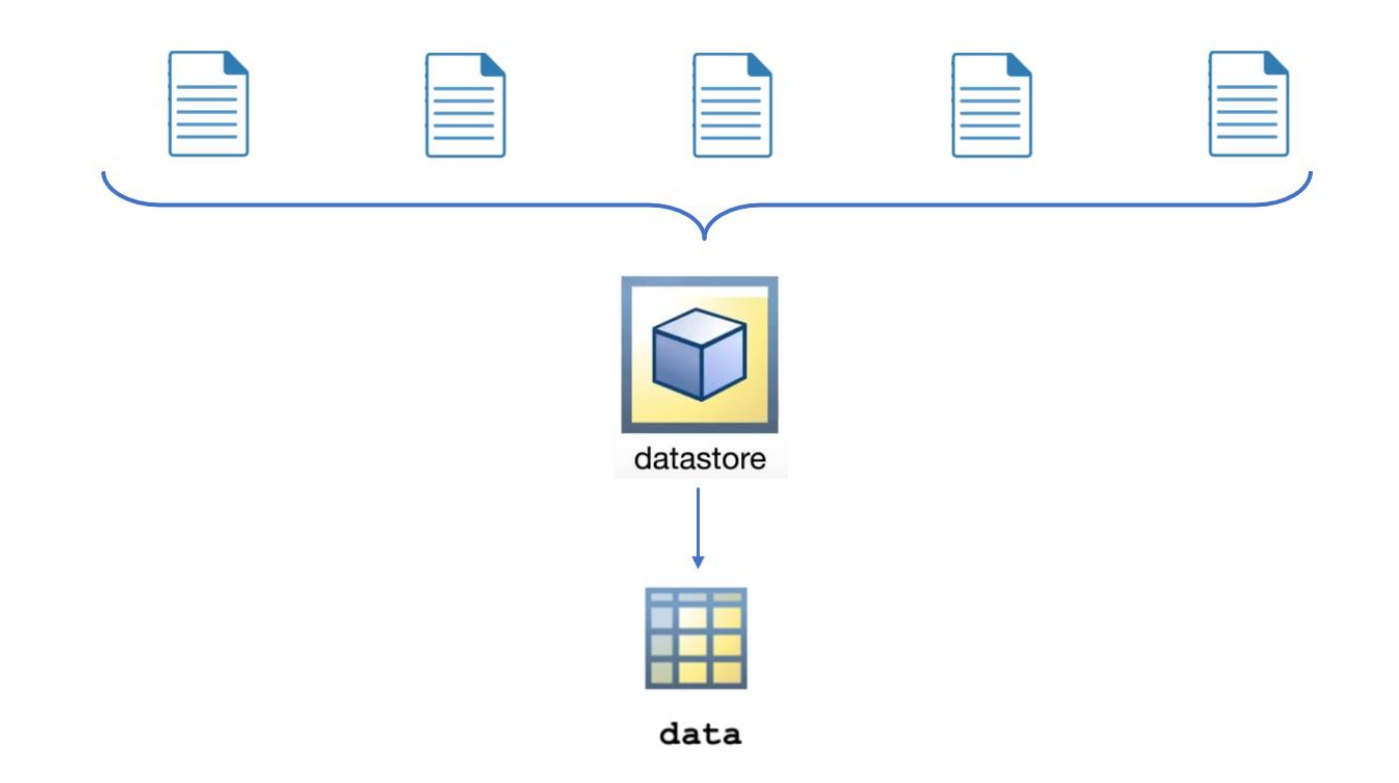

17/10/2019 DATA IMPORT

To easily manage multiple data files:

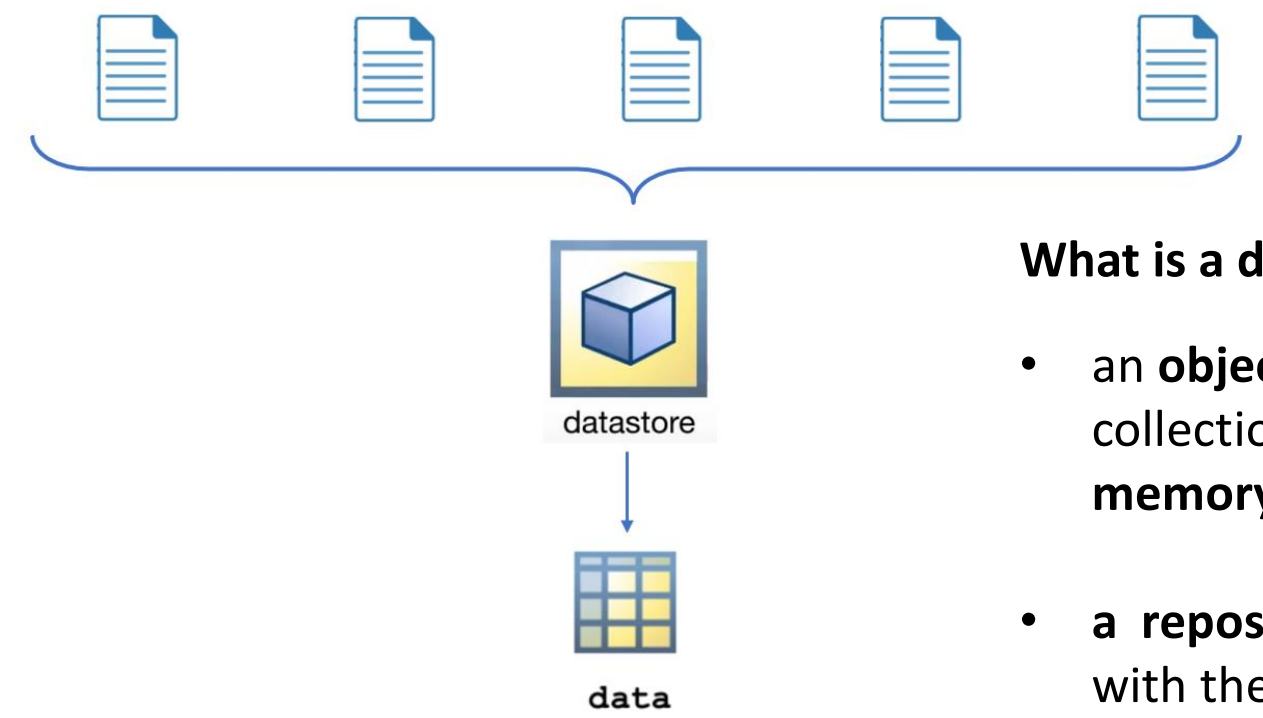

#### **What is a datastore?**

- an **object useful** for reading a single file or a collection of files or data **too large to fit in memory**
- **a repository** for multiple files and folders with the same structure and formatting

Steps to read data using a datastore:

- **1. Creating a datastore** that refers to a single file or a set of files in a directory
- **2. Adjusting the properties** of the datastore according to the data contents
- **3. Reading the data** from the file
	- ‒ Read Selected Columns of Data
	- ‒ Read Subsets of Data
	- ‒ Read One File at time

## Creating the datastore

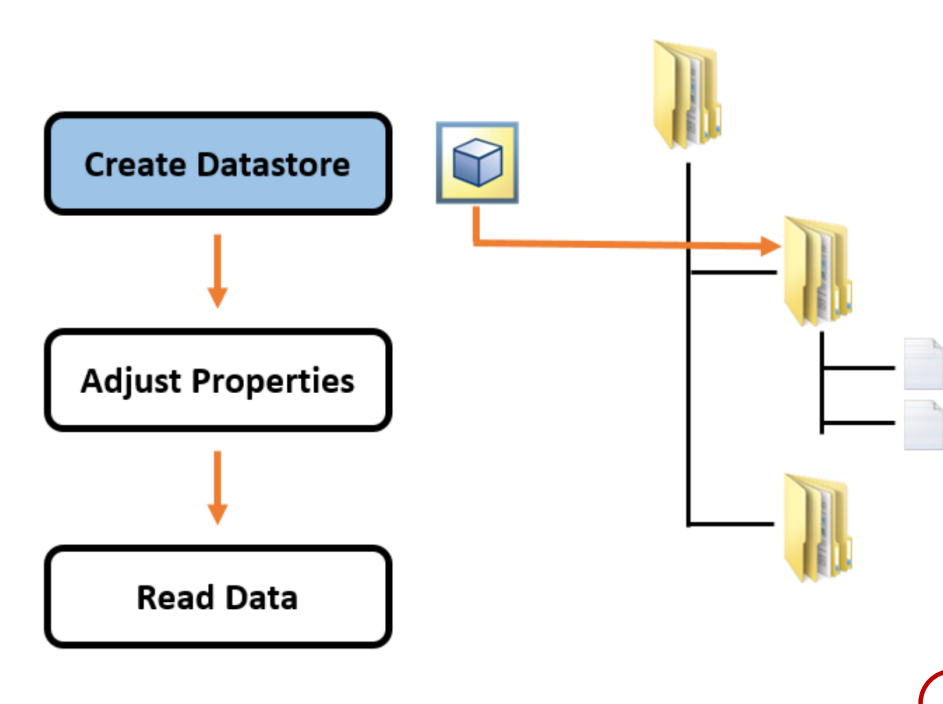

• To create a datastore use the datastore function with the file or folder location as input

ds = datastore(location)

• To visualize how the data will be read, the preview function returns a subset of data from datastore  $data =$  preview(ds)

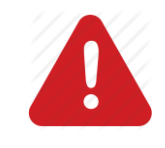

**The datastore variables does not contain any data but meta informations about the data!**

# Modifying Datastore Properties

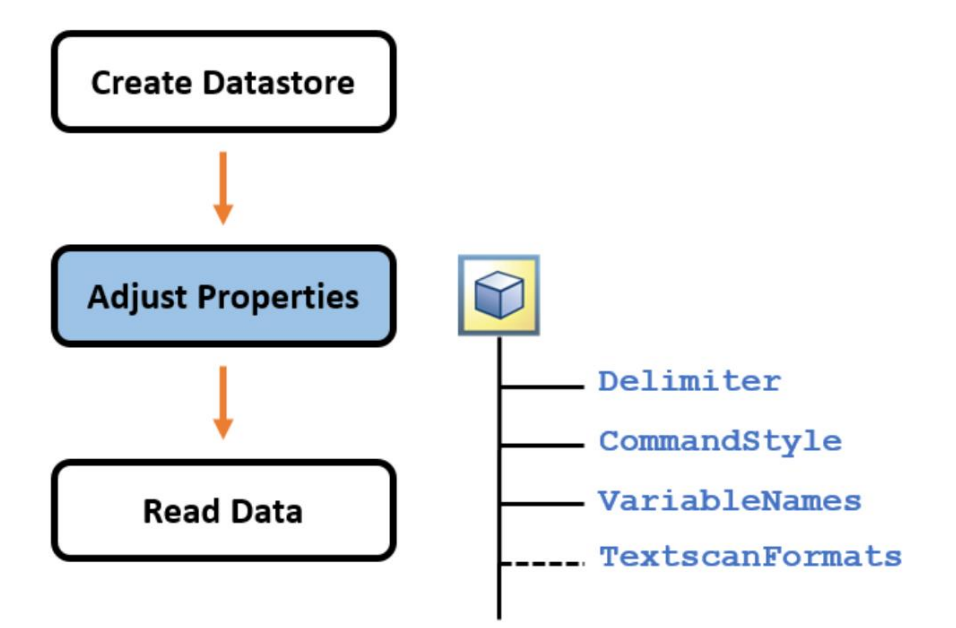

Adjusting the datastore properties is possible to customize the data import procedure

Examples:

• To ignore lines of data that begins with the character sequence '//':

ds.CommentStyle = '//'

• To disable the automatic variable name detection:

ds.ReadVariableNames = false

# Modifying Datastore Properties

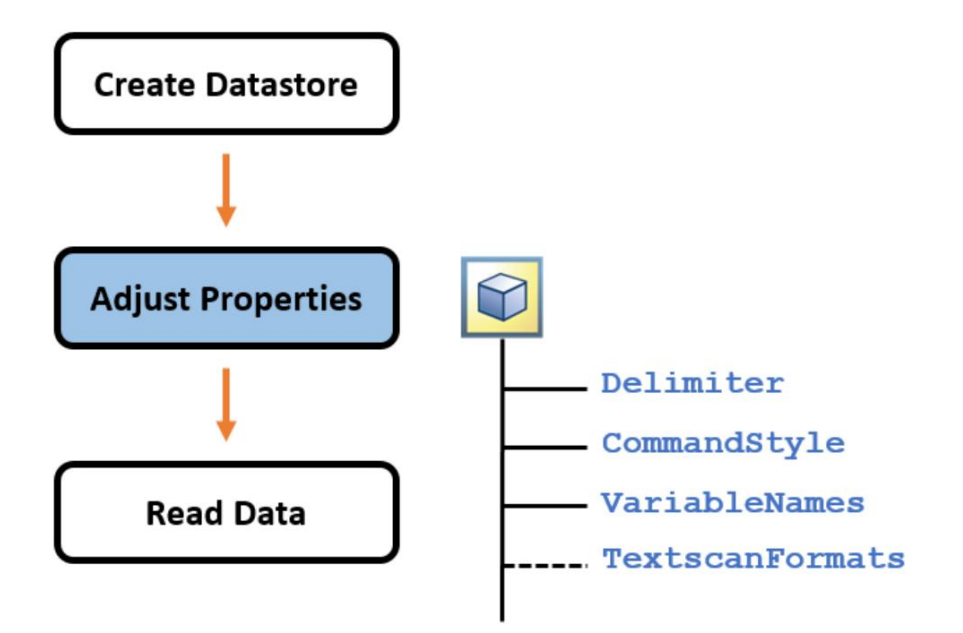

Adjusting the datastore properties is possible to customize the data import procedure

Examples:

- To skip a number of lines at the beginning of the file: ds.numHeaderLines = 3
- To set the amount of data to read in a call to the **read**  function

ds.ReadSize = 'file' ds.ReadSize = '15000'

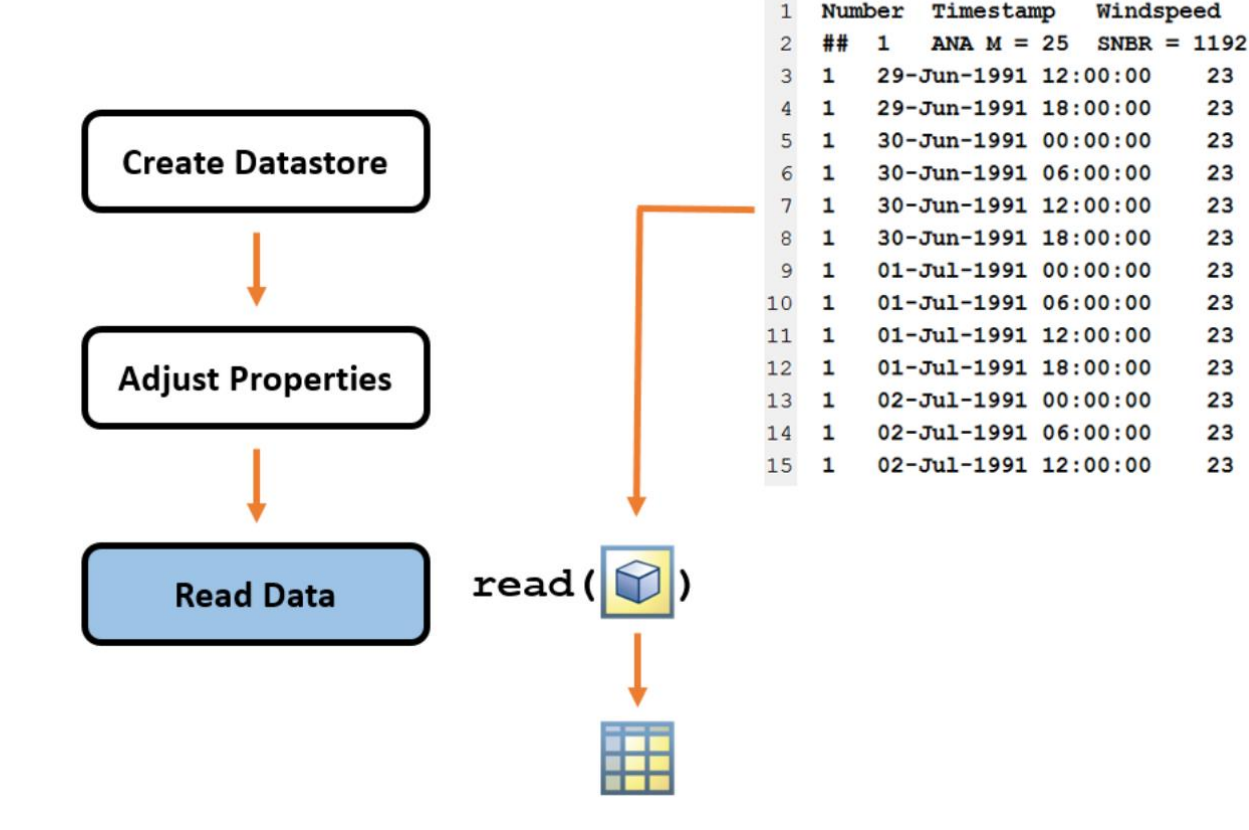

The readall function allows to import the data from **all files** referenced by the datastore

#### $data = readall(ds)$

• The read function allows to import the data from the **first file/fixed amount of lines** referenced by the datastore

 $data = read(ds)$ 

Three different ways to use the datastore to work with a dataset that does not entirely fit in the memory of your machine. Example: ds = datastore('airlinesmall.csv', 'TreatAsMissing', 'NA')

#### **1. Read Selected Columns of Data**

>> ds.SelectedVariableNames = 'ArrDelay';

 $\gg$  data = readall(ds);

Three different ways to use the datastore to work with a dataset that does not entirely fit in the memory of your machine

#### **2. Read Subsets of Data**

- >> ds.ReadSize = 15000;
- >> sumElapsedTime = 0;
- >> while ds.hasdata
- $\Rightarrow$  T = read(ds);
- >> sumElapsedTime = sumElapsedTime + sum(T.ActualElapsedTime); >> end

>> sumElapsedTime

Three different ways to use the datastore to work with a dataset that does not entirely fit in the memory of your machine

#### **3. Read One File at Time**

- >> ds.ReadSize = 'file';
- >> sumElapsedTime = 0;
- >> while ds.hasdata
- $\Rightarrow$  T = read(ds);
- >> sumElapsedTime = sumElapsedTime + sum(T.ActualElapsedTime); >> end

>> sumElapsedTime

## Exercise 4 (part 1)

- 1. Create a datastore named dat from the .txt files contained in the folder hurricaneData
- 2. Preview the files contents using the dat datastore to check and compare the results with the data in the editor
- 3. Ignore lines that begins with the character sequence '##'
- 4. Change the variable names in the datastore with: {'Time','Latitude','Longitude','WindSpeed','Pressure'}
- 5. Save the path of the files included in datastore to a variable names fname
- 6. Read the data from the first file referenced by the datastore dat and store the imported data in hurrs1.

# Exercise 4 (part 1)

- 7. Read the data from the second file referenced by the datastore dat and store the imported data in hurrs2
- 8. Select the variable 'WindSpeed' and save the all the data in the table wind\_speed

# **Outline**

- 1. Introduction
- 2. Importing Tabular Data
- 3. Handling Large Dataset
- 4. Handling Missing Data

### Working with Missing Data

- When you import data into MATLAB, missing numerical values are replaced with NaN, which stands for "not a number"
- If a numerical arrays contains NaN values, many function that operate on such an array will return NaN

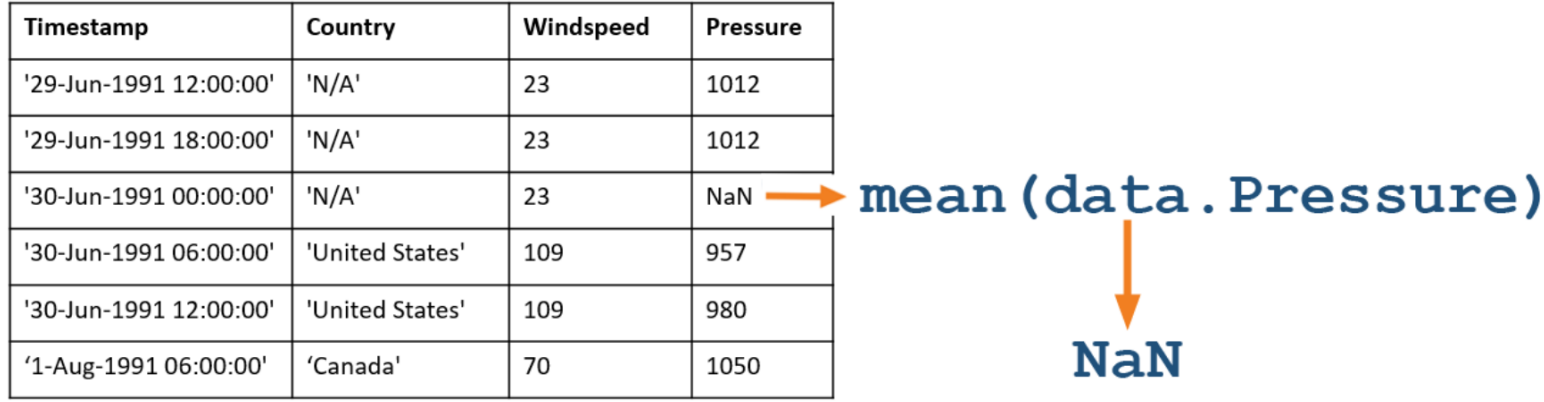

### How to ignore NaNs in the data?

• using the **omitnan** flag when you are working with matlab function

>> m = mean(tab.Windspeed,'omitnan')

• deleting the observations with missing data using >> rmmissing(tab)

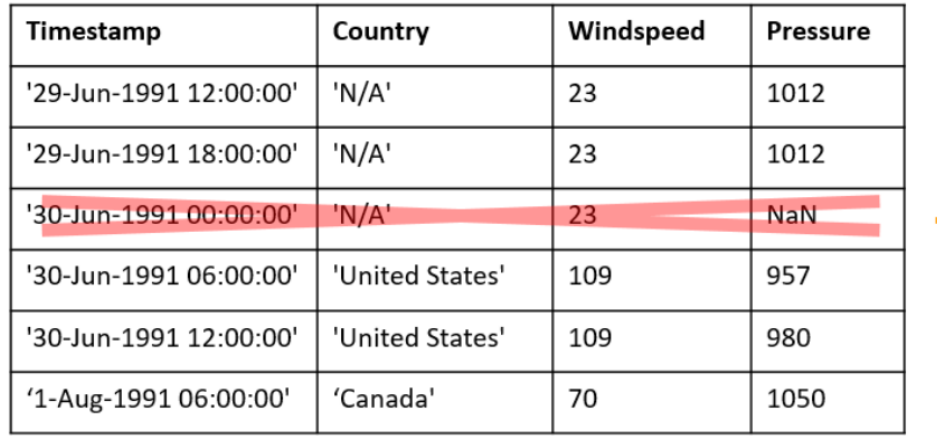

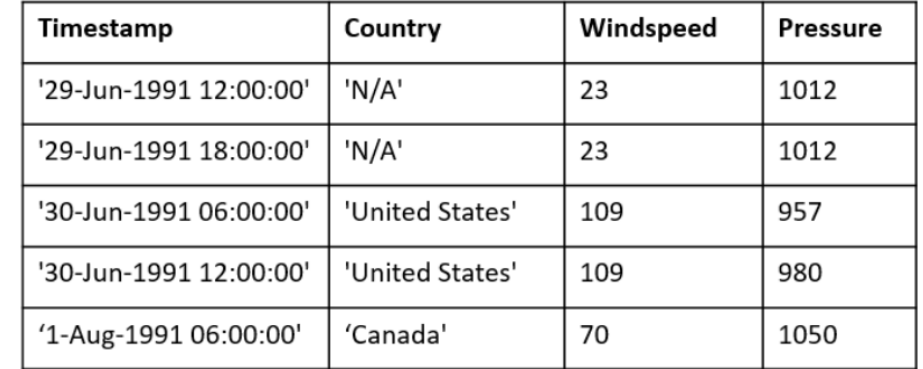

1. Use the mean function to create a variable named xAvg that contains the average value of

x = [0.32 0.95 NaN 0.87 0.71 0.42];

#### **Solution:**

```
>> xAvg = mean(x,'omitnan')
```
2. Create a variable named xMin that contains the smallest value in x

**Solution:**

 $\Rightarrow$  xMin = min(x)

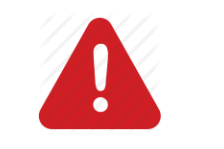

**In some Matlab functions 'omitnan' is the default option**

3. Remove NaNs from the vector x

x = [0.32 0.95 NaN 0.87 0.71 0.42]

#### **Solution:**

 $\Rightarrow$   $\vert x = \text{isnan}(x) \vert$ 

 $>> Ix = [0 0 1 0 0 0]$ 

3. Remove NaNs from the vector x

$$
x = [0.32 \space 0.95 \boxed{\text{NaN}} \boxed{0.87 \space 0.71 \space 0.42}]
$$

#### **Solution:**

>> Ix = isnan(x) >> Ix = [0 0 1 0 0 0]

➢ **isnan** checks each element of the input array and returns a logical array in which the true values (displayed as 1) indicate locations of NaNs

3. Remove NaNs from the vector x

$$
x = [0.32 \space 0.95 \boxed{\text{NaN}} \boxed{0.87 \space 0.71 \space 0.42}]
$$

#### **Solution:**

>> Ix = isnan(x) Ix = [0 0 1 0 0 0]

 $\Rightarrow$  z = x(not(lx))

z = [0.32 0.95 0.87 0.71 0.42];

➢ **isnan** checks each element of the input array and returns a logical array in which the true values (displayed as 1) indicate locations of NaNs

4. Import the data from the file hurricaneData1990s\_v2.txt using the function readtable and delete the rows of the table that contain missing values

#### **Solution:**

>> T = readtable('hurricaneData1990s\_v2.txt','HeaderLines',5)

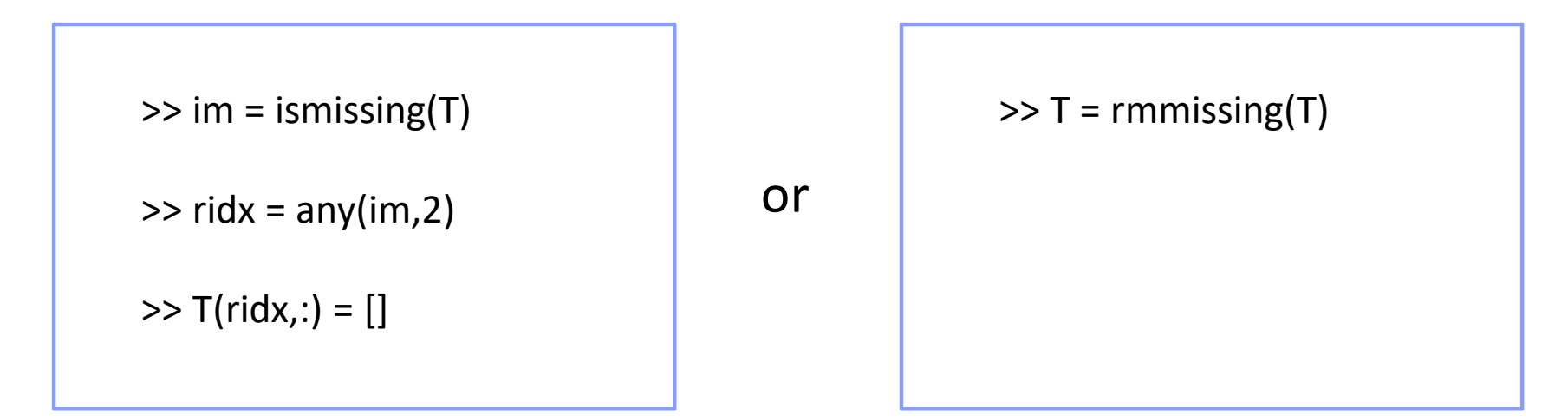

## Exercise 4 (part 2)

- 1. Check if the table hurrs1 and hurrs2 contains NaN values
- 2. Remove the NaN values if present in table hurrs1 and hurrs2

# Reference Documentation:

• <https://it.mathworks.com/>

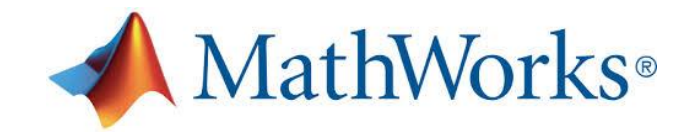

• [http://sisdin.unipv.it/labsisdin/teaching/courses/imadlt/esercitazioni](http://sisdin.unipv.it/labsisdin/teaching/courses/imadlt/esercitazioni/esercitazioni.php)